Name:

# **Loopy LEDs!**

*Professor Bob Brown – Kennesaw State University Bob.Brown@Kennesaw.edu*

## **The Micro:Bit LEDs**

The LEDs on the Micro:Bit are organized as a grid, five wide and five tall. Although there are five of them each way, they're numbered from 0 to 4. The rows are the X axis and the columns are the Y axis. Unlike graphs in math, the Y axis goes down as the numbers get bigger. We can name any LED by giving its number on the X axis followed by its number on the Y axis. The red LED in the image is 2, 1.

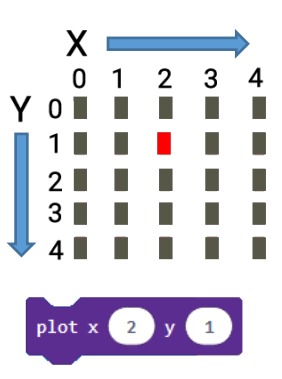

LEDs are turned on by the *plot* operation, which is in the LED bin, and turned off by the *unplot* operation.

### **Loops**

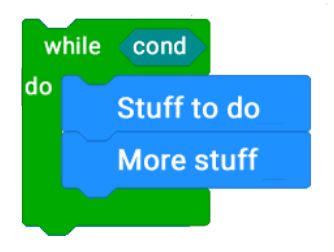

In computing, a *loop* is a way of performing the same instructions more than once, possibly with different data. Looping is also called *iteration*.

The general form of a loop is shown in the picture. The part labeled *cond* is the *loop continuation condition.* The loop will repeat for as long as the continuation condition is true. For example, if the continuation condition were  $x \leq 5$ , the loop will repeat as long as the variable x is less

than 5 and stop when that's no longer true. It is the responsibility of the programmer to make sure that *x* eventually becomes equal to or greater than 5. Otherwise, the loop will run forever. That's called an *infinite loop*, and that' usually a programming error.

The block language of the Micro:Bit has several kinds of loops. The *for-loop* changes a variable that can be used within the loop and stops when the variable reaches a given value. The variable is called the *index variable*. The *repeat-loop* runs a given number of times and stops. The most general loop is the *while-loop*, shown above.

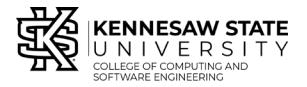

*Copyright © 2020 by Kennesaw State University Creative Commons 4.0 Attribution Share Alike License*

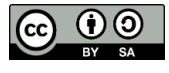

*Last update: 2020-03-09*

### **Light Those LEDs!**

If we were going to turn on, then turn off each of the LEDs one at a time, we'd need 20 *plot* operations, one for each LED, and also 25 *unplot* operations. Using loops, we can do the same thing with only two plot / unplot operations.

#### *Algorithm for the Top Row Only*

- Set *x* to  $0$
- Turn on the LED at *x*,0
- Pause, then turn it off
- Add 1 to *x*
- If  $x > 4$ , stop.

Notice that this is an infinite loop. When we do this in MakerCode, we'll use a *repeat-loop* that runs only once, but place it within a *forever* block.

One other thing: All of this happens at computer speed, not human speed. We'll need a pause in there between step 2 and step 3 so that we can see the LED turn on.

### **All the LEDs**

To light all the LEDs one after another, we need two loops. The *inner loop* lights the LEDs in one row, one after another, and the *outer loop* moves to the next row. We move to the next row by increasing the value of the *y* variable.

#### *Algorithm for All LEDs*

- Set  $v$  to  $0$ 
	- o Set x to zero
	- o Turn on the LED at *x, y*
	- o Pause, then turn it off
	- $\circ$  Add 1 to *x*
	- o If  $x > 4$ , stop
- Add 1 to *y*
- If  $y > 4$ , go to top.

(If you're reading this at home and you want to see the pictures of the programming blocks, remember that the slides are on line: [drbrown.link/mcnair](http://drbrown.link/mcnair)

### **Thought Challenges**

Can you make the one-row algorithm go from right to left? *Hint:* Do not change x within the loop! You will need a new, temporary variable. You can do arithmetic on it, such as setting it to *x – something*. There's an absolute operation in the Math bin.

Can you make the LEDs move down one column, then down the next, instead of across the rows?

## **What Have We Learned Today?**

- Looping, also called *iteration*, repeats the same actions, possibly with different values.
- There is more than one kind of loop.
- Looping is one of the important methods of program control.

The important methods of program control are:

- *Sequence:* Doing one thing at a time. This is the natural way computers work.
- *Selection:* Choosing which instructions to do next. This is how computers make decisions. A way to make decisions with MakeCode blocks is the *if-block*.
- *Iteration:* This is looping, repeating the same instructions more than once, possible with different values.

In MakeCode, *on-blocks* are a kind of selection, and the *forever* block is exactly the same as a *while-true* loop. The *on-start* block is just a set of instructions to be performed in *sequence* when the program starts.